## Using Online Sources to Determine Latitude and Longitude

If you do not have access to a GPS device or other sources for facility coordinate information, you may use websites, such as Google Maps or Google Earth. Instructions are included below on how to use these tools to identify latitude and longitude.

*Note: The LDEQ does not endorse Google Maps or Google Earth and only provides these examples as available alternatives to GPS.*

Using online tools will provide the latitude and longitude coordinates, but the other metadata fields must be completed as well. We suggest that the following be used:

Horizontal Collection Method: Interpolation – Satellite Horizontal Accuracy Measure: 25 meters

## **Google Maps<https://maps.google.com/>**

To use Google Maps to get the coordinates of a place you find on the map with your browser, like Chrome, Firefox, or Internet Explorer.

1. Right-click the place or area of interest on the map.

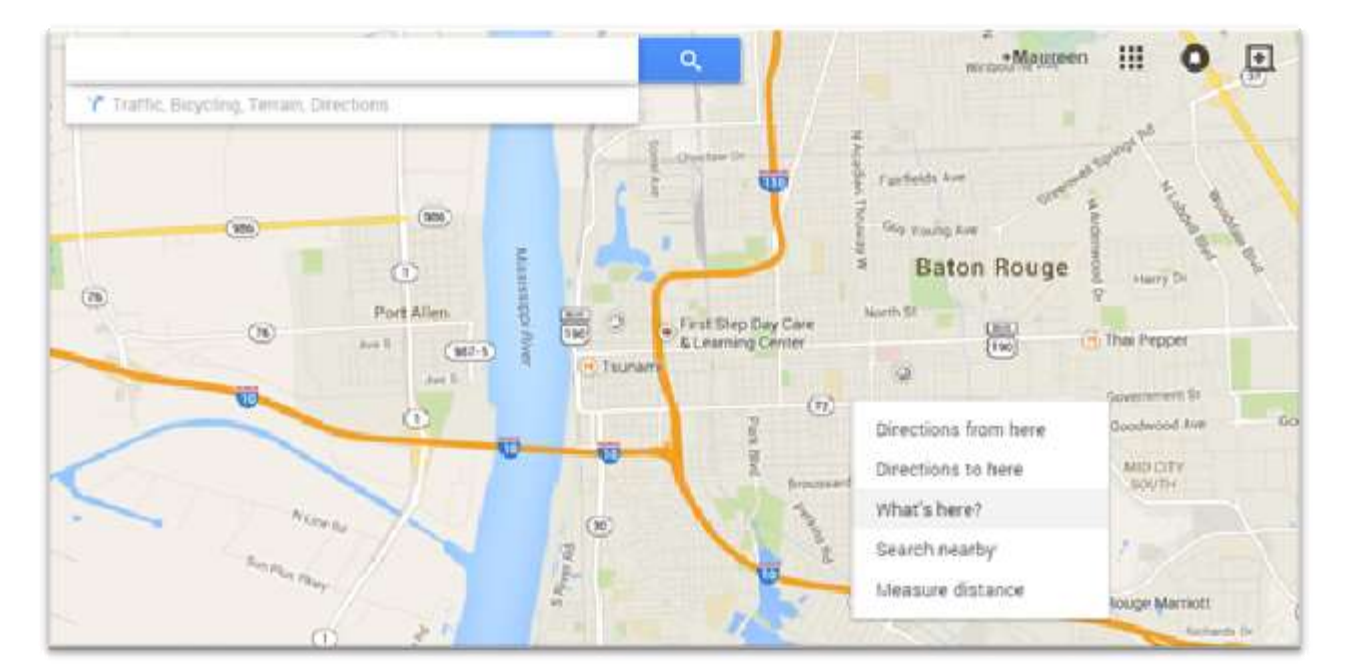

2. Select **What's here?**

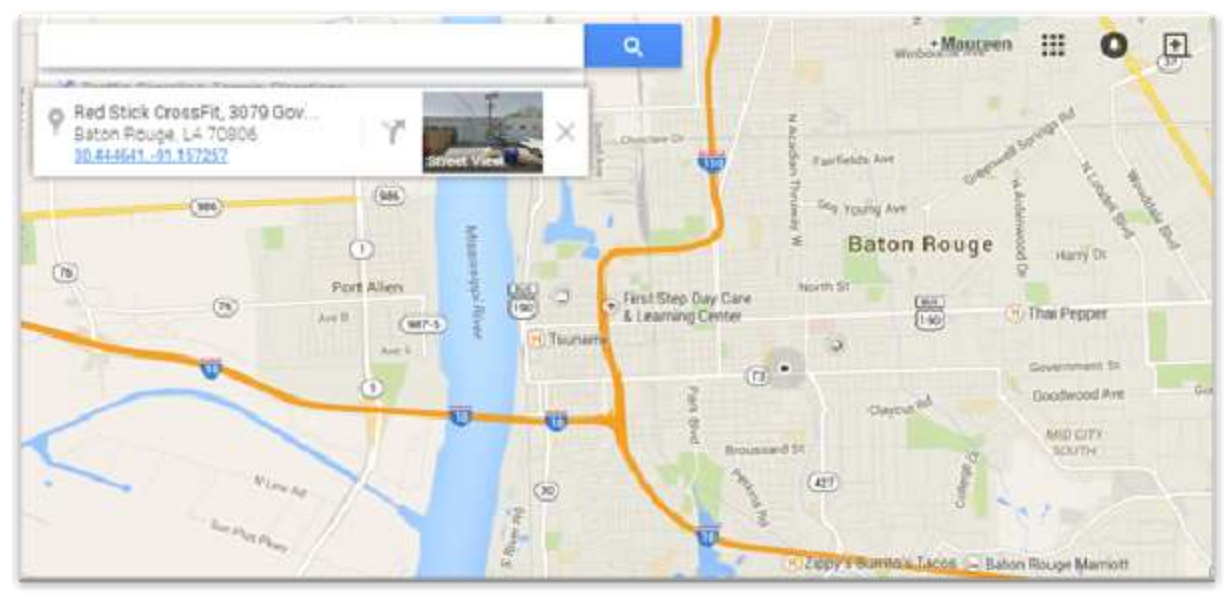

3. Under the search box, an info card with coordinates will appear.

4. Click the coordinates and the decimal degrees coordinates will appear in the search box.

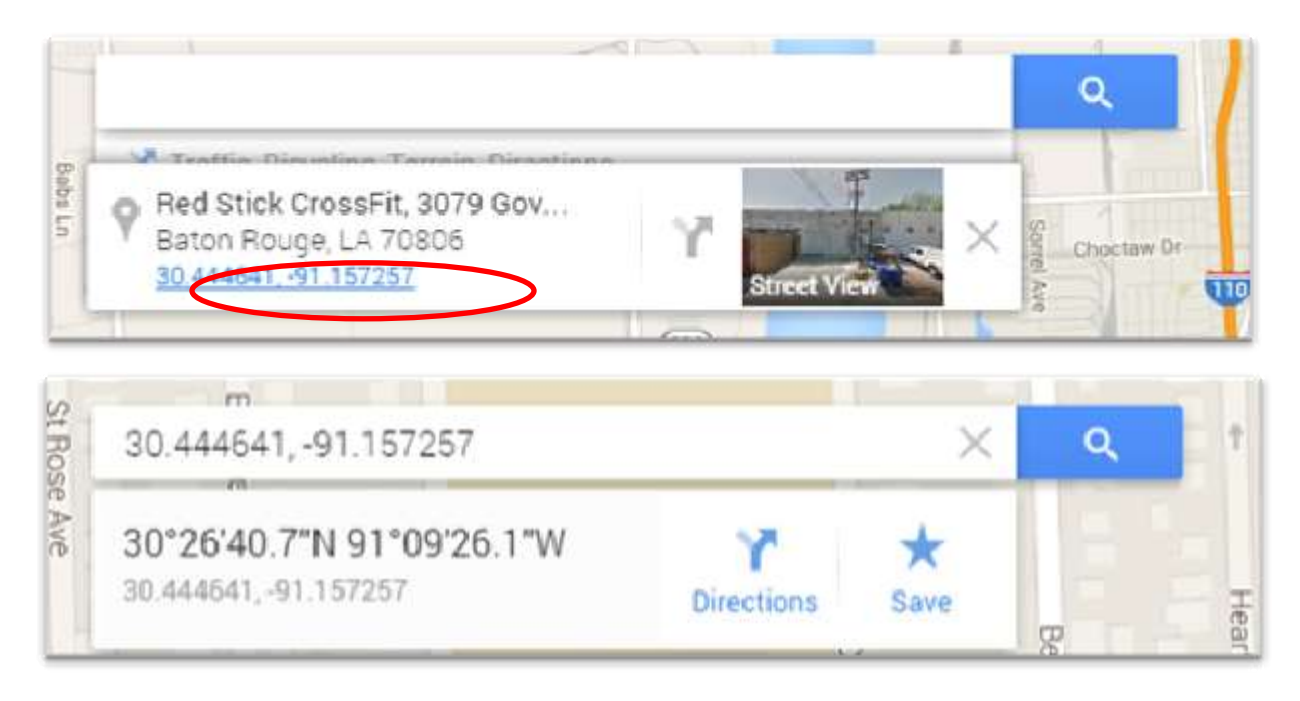

## **Google Earth<http://www.google.com/earth/>**

To use the downloadable Google Earth tool to get the coordinates of a place on the map:

1. Under Google Earth Tools, Options, 3D View, choose decimal degrees as "Show Lat/Lon"

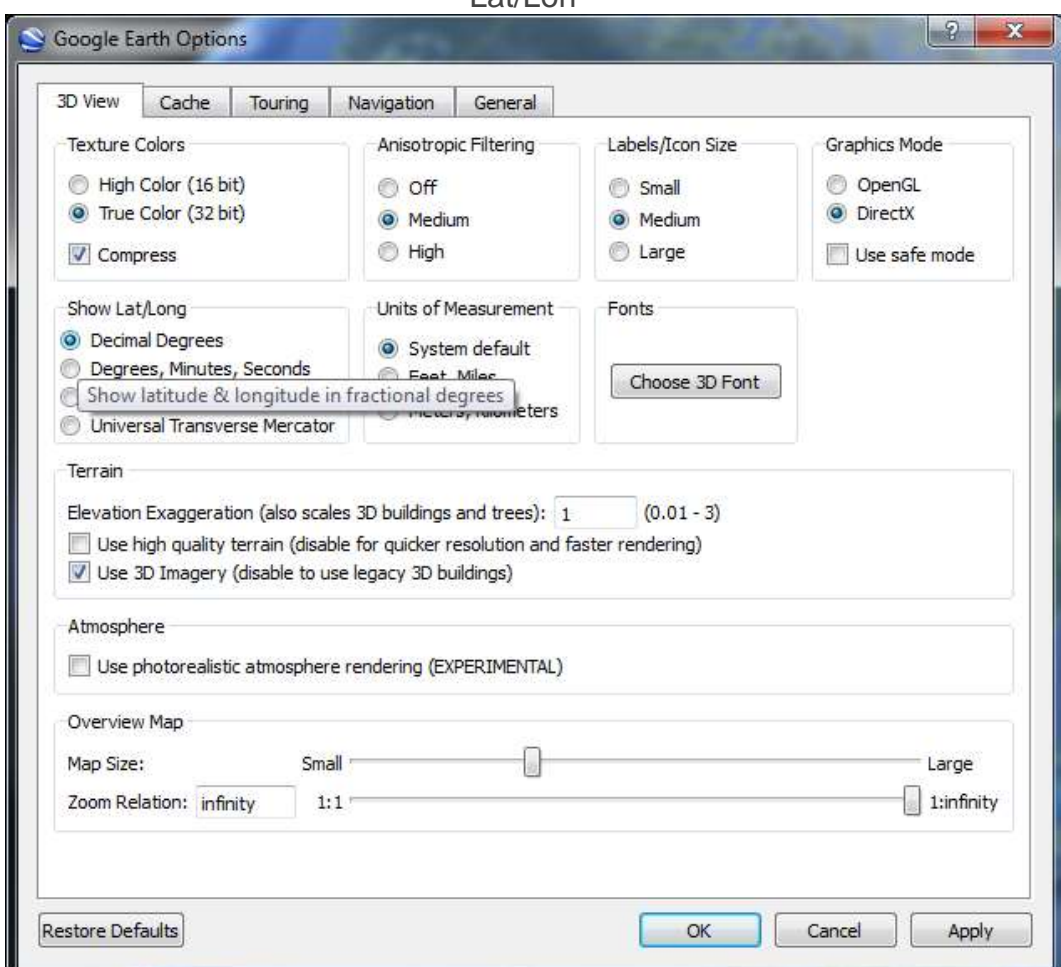

2. Place mouse cursor on place or area on the map.

.

3. At the bottom, right corner of the screen, the coordinates will appear.

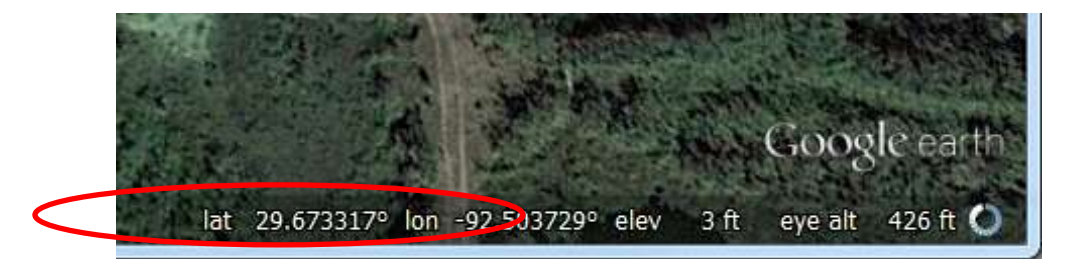